## **GammaLib - Bug #3329**

# **Is gammalib 1.7.0 compatible with python 3.8?**

09/03/2020 05:24 PM - Rodriguez Fernandez Gonzalo

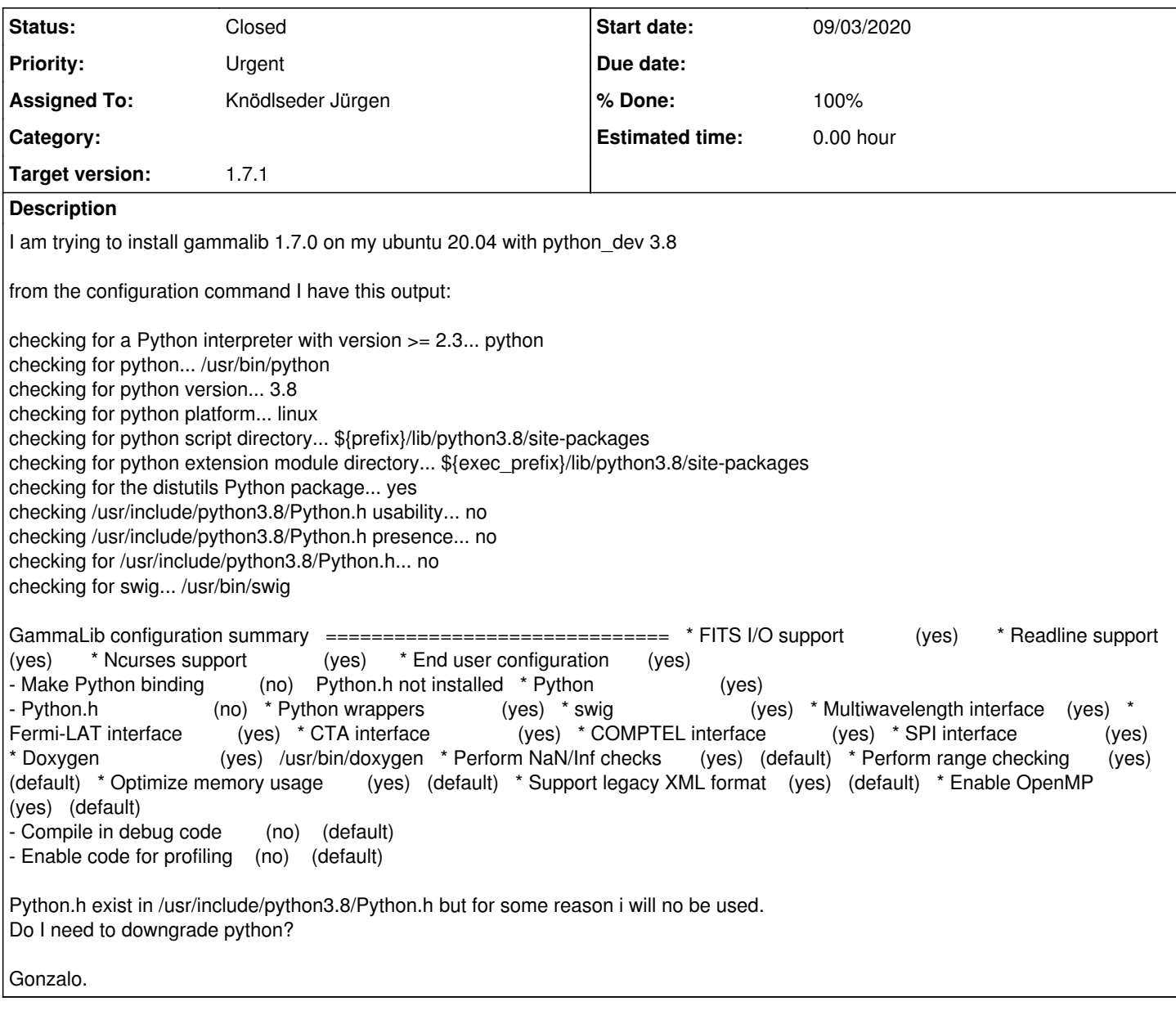

## **History**

## **#1 - 09/03/2020 06:01 PM - Knödlseder Jürgen**

*- Assigned To set to Knödlseder Jürgen*

*- Priority changed from Normal to Urgent*

I have so far not tested GammaLib on Python 3.8. I will check as soon as possible and let you know my findings. For sure, GammaLib and ctools works with Python 3.7.

### **#2 - 09/03/2020 06:09 PM - Knödlseder Jürgen**

Just as an additional comment: at the step where you have problems, I think the code just checks whether the header files actually exist. Have you checked that you can actually read the file

/usr/include/python3.8/Python.h

#### **#3 - 09/04/2020 02:18 PM - Knödlseder Jürgen**

*- Tracker changed from Support to Bug*

*- Target version set to 1.7.1*

*- % Done changed from 0 to 10*

I was able to reproduce your problem. So for the time being you have to downgrade your Python version to 3.7, sorry for that.

Here is the error that occurs in config.log (I suppose you seem something similar):

configure:16410: checking /home/jenkins/python/python385/include/python3.8/Python.h usability configure:16410: g++ -c -g -O2 -fopenmp -I/home/jenkins/cfitsio/cfitsio3310/include -I/home/jenkins/ncurses/ncurses59/include/ncurses -I/home/jenkins/readline/readline62/include conftest.cpp >&5 In file included from /home/jenkins/python/python385/include/python3.8/pystate.h:129:0, from /home/jenkins/python/python385/include/python3.8/genobject.h:11, from /home/jenkins/python/python385/include/python3.8/Python.h:121, from conftest.cpp:63: /home/jenkins/python/python385/include/python3.8/cpython/pystate.h:9:32: fatal error: cpython/initconfig.h: No such file or directory #include "cpython/initconfig.h"  $\mathcal{L}$   $\mathcal{L}$   $\mathcal{$ compilation terminated. configure:16410: \$? = 1 configure: failed program was: | /\* confdefs.h \*/ | #define PACKAGE\_NAME "gammalib" | #define PACKAGE\_TARNAME "gammalib" | #define PACKAGE\_VERSION "1.8.0.dev" | #define PACKAGE\_STRING "gammalib 1.8.0.dev" | #define PACKAGE\_BUGREPORT "jurgen.knodlseder@irap.omp.eu" | #define PACKAGE\_URL "" | #define PACKAGE "gammalib" #define VERSION "1.8.0.dev" | #define PACKAGE\_PREFIX "/home/jenkins/jenkins/install/python/python385/gammalib" | #define STDC\_HEADERS 1 | #define HAVE\_SYS\_TYPES\_H 1 | #define HAVE\_SYS\_STAT\_H 1 | #define HAVE\_STDLIB\_H 1 | #define HAVE\_STRING\_H 1 | #define HAVE\_MEMORY\_H 1 | #define HAVE\_STRINGS\_H 1 | #define HAVE\_INTTYPES\_H 1 | #define HAVE\_STDINT\_H 1 | #define HAVE\_UNISTD\_H 1 | #define HAVE\_DLFCN\_H 1 | #define LT\_OBJDIR ".libs/" #define G\_NAN\_CHECK 1 | #define G\_RANGE\_CHECK 1 #define G\_SMALL\_MEMORY 1 | #define G\_LEGACY\_XML\_FORMAT 1 | #define G\_WARNINGS 1 | #define HAVE\_OPENMP 1  $\frac{1}{x}$  end confdefs.h.  $\frac{x}{y}$ | #include <stdio.h> #ifdef HAVE\_SYS\_TYPES\_H  $#$  include <sys/types.h> | #endif | #ifdef HAVE\_SYS\_STAT\_H | # include <sys/stat.h> #endif | #ifdef STDC\_HEADERS  $\frac{1}{4}$  include  $\lt$ stdlib.h | # include <stddef.h> | #else | # ifdef HAVE\_STDLIB\_H | # include <stdlib.h> | # endif | #endif #ifdef HAVE\_STRING\_H | # if !defined STDC\_HEADERS && defined HAVE\_MEMORY\_H

| # include <memory.h>

| # endif | # include <string.h> | #endif #ifdef HAVE\_STRINGS\_H  $#$  include  $\lt$ strings.h $>$ #endif |<br>| #ifdef HAVE\_INTTYPES\_H | # include <inttypes.h> | #endif #ifdef HAVE\_STDINT\_H | # include <stdint.h> | #endif | #ifdef HAVE\_UNISTD\_H  $#$  include  $\lt$ unistd.h $>$ #endif | #include </home/jenkins/python/python385/include/python3.8/Python.h> configure:16410: result: no configure:16410: checking /home/jenkins/python/python385/include/python3.8/Python.h presence configure:16410: g++ -E -I/home/jenkins/cfitsio/cfitsio3310/include -I/home/jenkins/ncurses/ncurses59/include/ncurses -I/home/jenkins/readline/readline62/include conftest.cpp In file included from /home/jenkins/python/python385/include/python3.8/pystate.h:129:0, from /home/jenkins/python/python385/include/python3.8/genobject.h:11, from /home/jenkins/python/python385/include/python3.8/Python.h:121, from conftest.cpp:30: /home/jenkins/python/python385/include/python3.8/cpython/pystate.h:9:32: fatal error: cpython/initconfig.h: No such file or directory #include "cpython/initconfig.h"  $\mathcal{L}$   $\mathcal{L}$   $\mathcal{$ compilation terminated. configure:16410: \$? = 1 configure: failed program was: | /\* confdefs.h \*/ | #define PACKAGE\_NAME "gammalib" | #define PACKAGE\_TARNAME "gammalib" | #define PACKAGE\_VERSION "1.8.0.dev" #define PACKAGE\_STRING "gammalib 1.8.0.dev" | #define PACKAGE\_BUGREPORT "jurgen.knodlseder@irap.omp.eu" | #define PACKAGE\_URL "" | #define PACKAGE "gammalib" | #define VERSION "1.8.0.dev" | #define PACKAGE\_PREFIX "/home/jenkins/jenkins/install/python/python385/gammalib" | #define STDC\_HEADERS 1 | #define HAVE\_SYS\_TYPES\_H 1 | #define HAVE\_SYS\_STAT\_H 1 | #define HAVE\_STDLIB\_H 1 | #define HAVE\_STRING\_H 1 | #define HAVE\_MEMORY\_H 1 | #define HAVE\_STRINGS\_H 1 | #define HAVE\_INTTYPES\_H 1 | #define HAVE\_STDINT\_H 1 | #define HAVE\_UNISTD\_H 1 | #define HAVE\_DLFCN\_H 1 | #define LT\_OBJDIR ".libs/" #define G\_NAN\_CHECK 1 | #define G\_RANGE\_CHECK 1 | #define G\_SMALL\_MEMORY 1 | #define G\_LEGACY\_XML\_FORMAT 1 | #define G\_WARNINGS 1 | #define HAVE\_OPENMP 1 /\* end confdefs.h. \*/ |<br>| #include </home/jenkins/python/python385/include/python3.8/Python.h> configure:16410: result: no configure:16410: checking for /home/jenkins/python/python385/include/python3.8/Python.h configure:16410: result: no

Here the issue is that #include "cpython/initconfig.h" is not found.

I will investigate the issue.

## **#4 - 09/04/2020 02:25 PM - Knödlseder Jürgen**

*- % Done changed from 10 to 20*

Apparently, others also stumbled over this issue:

https://bugs.python.org/issue39026 https://github.com/python/cpython/pull/20181

This looks like a Python bug. I see if I can implement a fix for it.

**#5 - 09/04/2020 02:43 PM - Knödlseder Jürgen**

Adding the Python include path to configure.ac as follows

echo "\*\*\* CHECK FOR Python.h \*\*\*" CPPFLAGS="\$CPPFLAGS -I\$python\_path" <== ADDED AC\_CHECK\_HEADERS(\$python\_path/Python.h, [has\_python\_h="yes"], [has\_python\_h="no"]) echo "\*\*\* CHECK DONE \*\*\*"

solved the issue:

\*\*\* CHECK FOR Python.h \*\*\* checking /home/jenkins/python/python385/include/python3.8/Python.h usability... yes checking /home/jenkins/python/python385/include/python3.8/Python.h presence... yes checking for /home/jenkins/python/python385/include/python3.8/Python.h... yes \*\*\* CHECK DONE \*\*\*

**#6 - 09/04/2020 03:24 PM - Knödlseder Jürgen**

*- Status changed from New to Feedback*

*- % Done changed from 20 to 100*

I implemented the fix in the bugfix-1.7.1 branch. First tests are okay.

Rodriguez, can you try on your side if the change fixes your problems? If yes I will include the fix in the next 1.7.1 release. To make the check:

\$ git clone https://cta-gitlab.irap.omp.eu/gammalib/gammalib.git \$ cd gammalib \$ git checkout bugfix-1.7.1 \$ ./autogen.sh

#### \$ ./configure

and verify that the Python header files are found. By the way: I did the same fix on the ctools side. Change is also in the bugfix-1.7.1 branch.

#### **#7 - 09/04/2020 03:37 PM - Rodriguez Fernandez Gonzalo**

Yes, now it is working!

Thanks! Gonzalo

### **#8 - 09/04/2020 04:05 PM - Rodriguez Fernandez Gonzalo**

by the way, the same must be done with CTOOLS

### **#9 - 09/04/2020 10:00 PM - Knödlseder Jürgen**

user#162 wrote:

by the way, the same must be done with CTOOLS

It's already done for ctools. Can you please check using

\$ git clone https://cta-gitlab.irap.omp.eu/ctools/ctools.git \$ cd ctools \$ git checkout bugfix-1.7.1 \$ ./autogen.sh \$ ./configure

**#10 - 09/07/2020 10:16 AM - Rodriguez Fernandez Gonzalo**

yes, it is also working for CTOOLS!

Gonzalo.

**#11 - 09/07/2020 11:29 AM - Knödlseder Jürgen**

*- Status changed from Feedback to Closed*

Thanks, I close the issue now.